## **IMPORT/INSERT TEXT FROM ANOTHER FILE**

It is possible to save time when creating a Publisher publication by inserting a file that has already been created and stored from another program, such as Word or Excel. It is also possible to import files from Lotus 1-2-3, Word for the Macintosh, and earlier versions of Word. Additionally, it is possible to insert text from other Publisher publications.

## **Insert Text from Another File**

- $\mathbf{\hat{P}}$  Place the insertion point in the text frame where the file is to be inserted.
- Click the **Insert Tab**.
- **F** In the **Text Group**, click the **Insert File** button (see illustration).

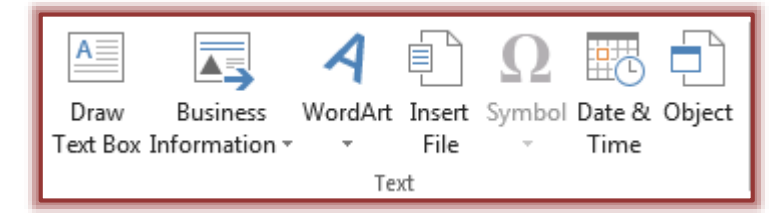

**The Insert Text** dialog box will appear.

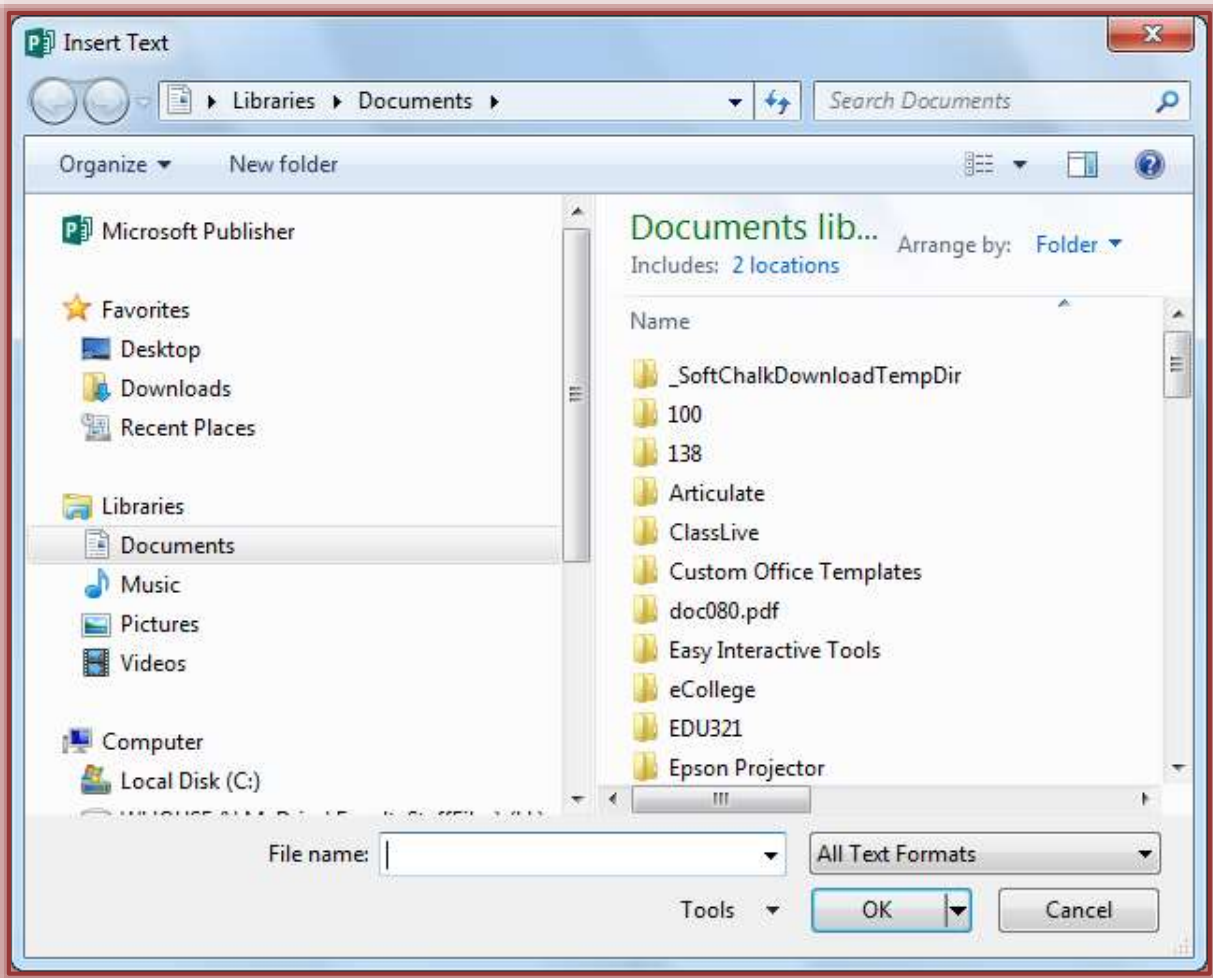

- $\mathbf{\hat{v}}$  Locate the folder where the file is located.
- $\mathbf{\hat{v}}$  Click on the name of the file that is to be imported.
- Click **OK** to exit the dialog box.
- $\hat{\mathbf{r}}$  A message may appear saying Publisher is converting the file.
- $\ddot{\mathbf{r}}$  If a specific file type filter was not installed, Publisher will prompt the person who is installing the program for the installation disk.

## **Copy Text from a Windows-Based Program**

- $\mathbf{\hat{v}}$  Open or switch to the program that contains the text.
- Open the file, and then highlight the text that is to be copied.
- Do one of the following:
	- Click the **Home Tab** and in the **Clipboard Group**, click the **Copy** button (see illustration at right).
	- Hold down the **Ctrl** key and press the letter **C**.
	- Right-click the mouse button and then choose **Copy**.
- $\mathbf{\hat{v}}$  Switch to the Publisher publication.
- **To Paste** *text* into an existing frame:
	- $\hat{\mathbf{x}}$  Click in the text or table frame where the text is to appear.
	- Right-click and choose **Paste** from the list of options or click the **Paste** button in the **Clipboard Group** on the **Home Tab**.
- $\mathbf{\hat{F}}$  To paste text into a new text frame:
	- $\star$  Click the page outside any objects.
	- Right-click and choose **Paste** from the list of options or click the **Paste** button in the **Clipboard Group** on the **Home Tab**.

**NOTE:** It is also possible to use **Ctrl + V** to insert text from the clipboard into a publication.

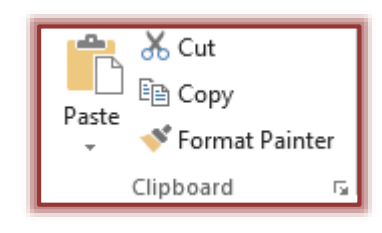